## Freeing Up Space on Your Hard Drive

Most of us will eventually get to the point where we are running out of space for new stuff on our hard drive and need to free some up.

One simple way to go about it is:

- 1. Identify old, obsolete and/or very large files
- 2. Free up space that these files occupy by-
  - A. Deleting them if they are of no further use.
    - B. Copying them to external media (CD, DVD) then deleting them.
      - See Help: Burning a CD or DVD, or you can use a third-party app like Toast
  - C. Create a compressed Archive file and delete the uncompressed copy Finder Menu: File/Create Archive You will save up to 50% of the space used

## To Find-

Old files and folders - use the Finder's "Find" function: Finder Menu: File/Find

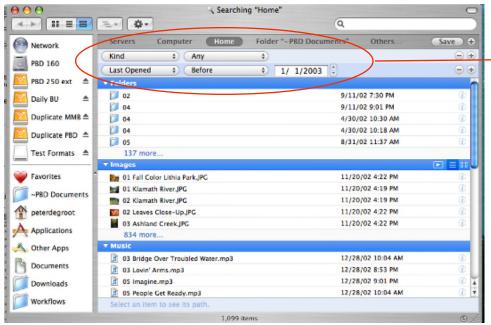

Settings: Home Kind Any Last Opened Before 1/1/2003

Notes: Searching "Computer" is dangerous. It will find system files which you shouldn't delete or modify. Searching the Home folder is safer. In any case, if you don't recognize the file, don't delete it!

If you want to look for old Applications, search in the Applications folder by Clicking on Others... and selecting it.

Large files :

|                     | Searching                                    | "Home"                |                   | (          |  |  |  |
|---------------------|----------------------------------------------|-----------------------|-------------------|------------|--|--|--|
| < ► <b>33 = 2</b>   | Er <b>¢</b> r                                |                       | Q                 |            |  |  |  |
| Network             | Servers Computer Home                        | Folder "Applications" | Others            | Save       |  |  |  |
|                     | (Kind \$) (Any                               | •                     |                   |            |  |  |  |
| PBD 160             | (Size +) (Greater than                       | ‡) 20 M               | B ()              | 0          |  |  |  |
| 🔨 PBD 250 ext 📥     | ▼ Music                                      |                       |                   |            |  |  |  |
| 🚺 Daily BU 🔺        | Adagio molto e cantabile: Andante moder      | ato-mp3               | 1/21/06 11:50 AM  | 1          |  |  |  |
| Dally BU            | Car Talk September 8, 2007, Show #0736.      | mp3                   | 9/8/07 12:04 PM   |            |  |  |  |
| 📔 Duplicate MMB 🛎 🚪 | 👔 Fantasia In C For Piano, Chorus & Orchestr | ra, Op. 80.mp3        | 1/21/06 11:01 AM  | Ð          |  |  |  |
| Duplicate PBD 🔺     | Mother and Child                             |                       | 9/3/07 10:05 AM   |            |  |  |  |
| Dupicate PoD =      | No 14, I-IV.mp3                              |                       | 9/13/05 9:49 AM   |            |  |  |  |
| Test Formats 🔺      | 28 more                                      |                       |                   |            |  |  |  |
|                     | ▼ Other                                      |                       |                   | Show top 5 |  |  |  |
| Favorites           | Archived Email                               |                       | 4/5/07 7:17 PM    | G)         |  |  |  |
| -PBD Documents      | C_SE_BC.imi                                  |                       | 7/22/07 1:56 PM   | (i)        |  |  |  |
|                     | C_SW ALBTA.imi                               |                       | 7/22/07 12:30 PM  |            |  |  |  |
| peterdegroot        | Confidential Data.sparseimage                |                       | 7/25/07 4:56 PM   |            |  |  |  |
| Applications        | D_SORNCA.imi                                 |                       | 11/16/06 12:55 AM |            |  |  |  |
|                     | D-WAORBC.imi                                 |                       | 11/17/06 10:42 PM | Ø          |  |  |  |
| Souther Apps        | Fiduciary -Old.sparseimage                   |                       | Today at 12:05 PM |            |  |  |  |
| Documents           | missing_sync_palmos5.1.2.dmg                 |                       | 10/18/06 7:33 AM  |            |  |  |  |
|                     | NeoOffice-2.1-PowerPC.dmg                    |                       | 3/29/07 4:24 AM   |            |  |  |  |
| Downloads           | R1_ORNCA.imi                                 |                       | 11/16/06 10:07 PM |            |  |  |  |
|                     | Thumb64.data                                 |                       | 11/17/06 10:57 AM | T          |  |  |  |
| Workflows           | Select an item to see its path.              |                       |                   |            |  |  |  |
|                     | 46 items                                     |                       |                   | 0          |  |  |  |

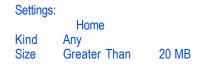

You can delete a file directly from these windows by selecting and dragging to the trash, or hitting Option-Delete. However, **Do not delete iPhoto or iTunes files this way.** Delete them only from within iPhoto or iTunes or you may really mess up your iPhoto or iTunes Library. Note that a "Find" search for large *Folders*, which looks like it should work, does not.

|                   |               | Searchin           | ng "Home"             |        | 0      |
|-------------------|---------------|--------------------|-----------------------|--------|--------|
|                   |               | ]                  | 9                     | L      |        |
| Network           | Servers       | Computer Home      | Folder "Applications" | Others | Save 🕈 |
| PBD 160           | Kind          | Folders            | *                     |        | •      |
| PBD 250 ext 🔺     | Size          | Greater than       | \$ 20 KB              | •      | • •    |
| Daily BU 🔺        |               |                    |                       |        |        |
| 🔼 Duplicate MMB 🛎 |               |                    |                       |        |        |
| 📔 Duplicate PBD 🔺 |               |                    |                       |        |        |
| Test Formats 🔺    |               |                    |                       |        |        |
| 💗 Favorites       |               |                    |                       |        |        |
| PBD Documents     |               |                    |                       |        |        |
| 1 peterdegroot    |               |                    |                       |        |        |
| Applications      |               |                    |                       |        |        |
| 🙏 Other Apps      |               |                    |                       |        |        |
| Documents         |               |                    |                       |        |        |
| Downloads         |               |                    |                       |        |        |
| Workflows         | Select an ite | m to see its path. |                       |        |        |
|                   |               | 0 iten             | 15                    |        | © //i  |

There are several bugs in "Find" and this is one of them. The reason it doesn't work is that Folder sizes are not included in an item's metadata, while File sizes are. When you do a "get info" on a folder, the size is actually calculated on the fly.

Fortunately, there is a *free* 3rd party application which finds folder *and* file sizes. It is fairly slow (several minutes) put produces an easy to use color-coded list sorted by size.

WhatSize www.id-design.com/software/whatsize/

| 🔳 🏦 🧊                    | 📿 📼 🚫                                                                                                    | 1        |            | Ry Contraction               |      |         |                            |
|--------------------------|----------------------------------------------------------------------------------------------------|----------|------------|------------------------------|------|---------|----------------------------|
| mputer Home Folder       | Remeasure Stop Delete                                                                                    |          | View       | Customize                    |      |         |                            |
| ers/peterdegroot/Downloa | ded Apps 2 - on disk 409 MB (427                                                                         | ,863     | ,231 bytes | ), 421 files and 126 folders |      |         |                            |
| Daily BU                 |                                                                                                    |          | 38.4 GB    | Documents                    | 10   | 139 MB  | NeoOffice-2.1-PowerPC.dmg  |
|                          | Capacity 19.9 GB                                                                                         |          | 7.98 GB    | Music                        | P-   | 81.6 MB | Toast Titanium 7.1.2       |
|                          | Used 5.84 G8. Available 14.9 GB                                                                          |          | 3.1 GB     | Pictures                     | ₽    | 24.7 MB | missing_sync_palmos5.1.2.d |
|                          |                                                                                                    |          | 1.81 GB    | Archived Email               |      | 22.7 MB | epson11386                 |
|                          | Capacity 49.8 GB                                                                                         |          | 877 MB     | Library                      | Þ    | 13.5 MB | iPhoto_Buddy_127.dmg       |
|                          | Used 33.9 C8. Available 15.9 C8                                                                          |          | 561 MB     | ~PBD Documents               | ►    | 11.6 MB | RealPlayer10GOLD.dmg       |
| Duplicate PBD            |                                                                                                    |          | 409 MB     | Downloaded Apps 2            | Þ    | 11.1 MB | fastdvdcopy4.0.5.dmg       |
|                          | Capacity 78.8 GB<br>Used 77.6 GB. Available 1.21 GB                                                      |          | 56.6 MB    | Downloads from Mail          | Þ    | 9.8 MB  | epson10588                 |
|                          |                                                                                                    | 1.1      | 52.8 MB    | Fiduciary -Old.sparseimage   |      | 8.99 MB | AbiWord-2.4.5-10.2.dmg.gz  |
| BD 160                   |                                                                                                    |          | 39.9 MB    | Trash                        | ▶    | 8.55 MB | AmadeusProEnglish.dmg      |
|                          | Capacity 153 GB<br>Used 63.9 GB. Available 89.3 GB                                                       |          | 23.1 MB    | Archived Data                | >    | 7.72 MB | MapSend_WW_130_patch.zip   |
|                          |                                                                                                    | <b>^</b> | 10.7 MB    | Desktop                      | P .  | 6.36 MB | DoorStopX2.0.dmg           |
| PBD 250 ext              |                                                                                                    |          | 2.94 MB    | Address Book -               | Þ    | 5.42 MB | CSYNManual.pdf             |
|                          | Capacity 232 GB<br>Used 152 GB. Available 80.7 GB<br>Capacity 14.1 GB<br>Used 8.96 GB. Available 6.55 GB |          | 4.13 MB    | .jpi_cache                   | Þ    | 5.2 MB  | CSYNDownload.dmg           |
|                          |                                                                                                    |          | 3.12 MB    | Palm                         | Þ    | 5.4 MB  | GPSBabel+-1.3.2.dmg        |
|                          |                                                                                                    | 14       | 2.68 MB    | iCal Backups                 | Þ    | 4.8 MB  | MSLite_Eng.pdf             |
|                          |                                                                                                    |          | 2.62 MB    | WhatSize.app                 | Þ    | 5.37 MB | Audio Hijack.app           |
|                          |                                                                                                    |          | 1.76 MB    | Palm backup copy             | Þ    | 3.97 MB | SpamSieve-2.6.4.dmg        |
|                          |                                                                                                    |          | 1.38 MB    | Chronosync Docs              | Þ    | 3.94 MB | SpamSieve-2.6.dmg          |
|                          |                                                                                                    |          | 1.18 MB    | AppleWorks Stationery        | PU.  | 3.19 MB | se_ar_osx.dmg              |
|                          |                                                                                                    |          | 516 KB     | Backup Templates (Toast)     | P 4  | 2.56 MB | mactheripper266.dmg        |
|                          |                                                                                                    |          | 336 KB     | AW Stationery - Govt         | ► T. | 2.51 MB | GPS Automator Actions      |